TKS-IP-Gateway

## Inbetriebnahme-Unterstützung IP-Kamera

In das TKS-IP-Gateway können maximal 3 IP-Kameras eingebunden werden.

Die IP-Kameras müssen folgende Vorraussetzungen erfüllen:

- Unterstützte Komprimierungsverfahren: MPEG4, H.264
- Steuerbar über das RTSP-Verfahren (RealTime Streaming Protocol )
- Auflösung muss im WebInterface der Kamera auf QVGA bzw. 320×240 eingestellt werden

## Einstellung des Videopfades

Eine Übersicht über die Videopfade handelsüblicher IP-Kameras befindet sich hier: http://www.soleratec.com/rtsp/

## Anwendungsbeispiele

Wichtig: Die in den folgenden Screen-Shots gezeigten IP-Adressen können je nach Netzwerk abweichen.

### Allnet 2290

Im Assistenten des TKS-IP-Gateways müssen die folgenden Daten eingetragen werden: Kameratyp: RTSP-Kamera mit MPEG Pfad zur Kamera: live/mpeg4 Der Name kann frei vergeben werden. Die IP-Adresse ist abhängig von den Netzwerk-Einstellungen vor Ort.

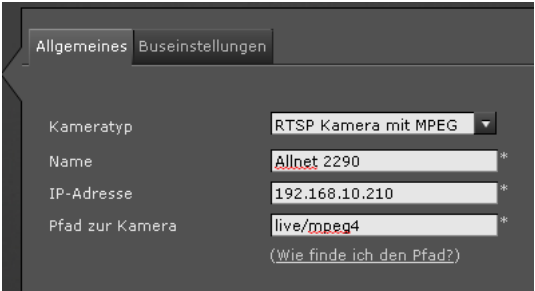

### Einstellungen in der Allnet 2290

Im Konfigurationsdialog der IP-Kamera müssen die folgenden Einstellungen vorgenommen werden.

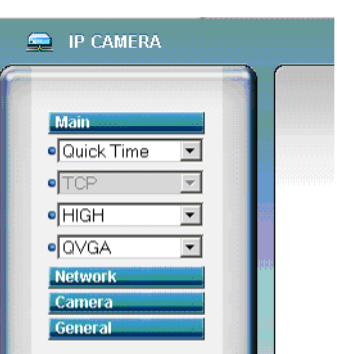

GIRA

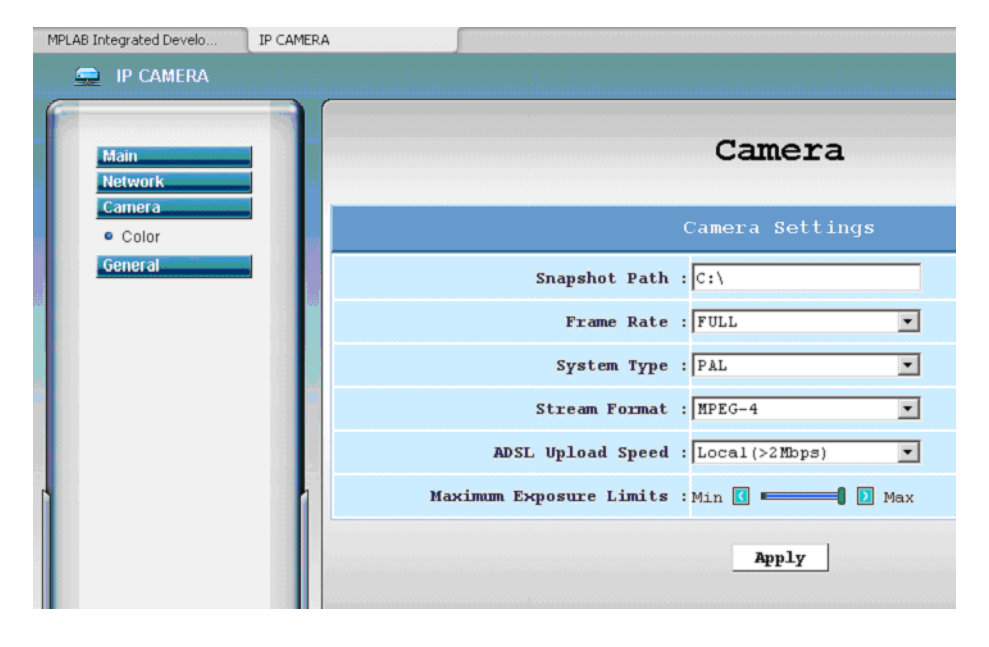

Alle weiteren Parameter der Kamera können auf den voreingestellten Werten verbleiben.

TKS-IP-Gateway

# GIRA

## Panasonic BL-C131

Im Assistenten des TKS-IP-Gateways müssen die folgenden Daten eingetragen werden:

Kameratyp: RTSP-Kamera mit MPEG

Pfad zur Kamera: nphMpeg4/nil-320x240

Der Name kann frei vergeben werden.

Die IP-Adresse ist abhängig von den Netzwerk-Einstellungen vor Ort.

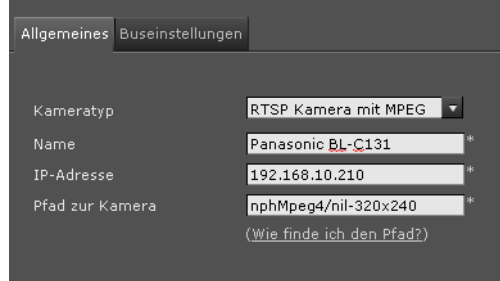

### Einstellungen in der Panasonic BL-C131

Im Konfigurationsdialog der IP-Kamera müssen die folgenden Einstellungen vorgenommen werden:

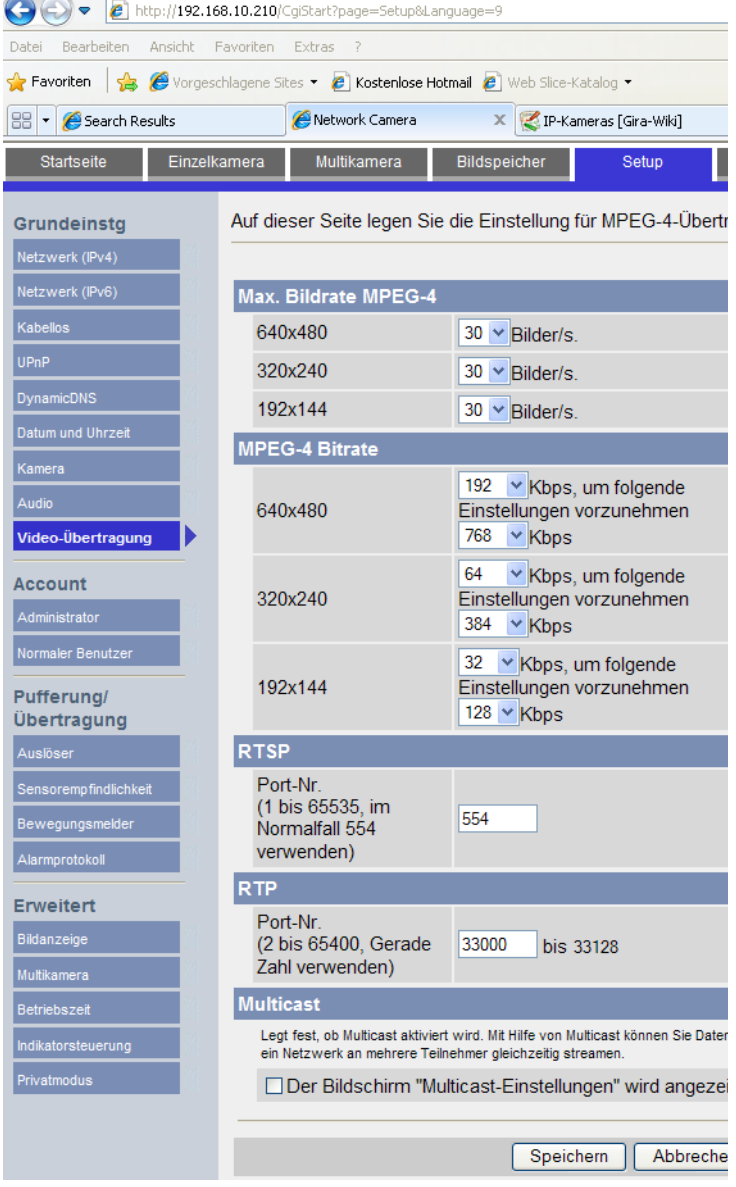

Alle weiteren Parameter der Kamera können auf den voreingestellten Werten verbleiben.

TKS-IP-Gateway

# **GIRA**

## Axis 211

Im Assistenten des TKS-IP-Gateways müssen die folgenden Daten eingetragen werden:

Kameratyp: RTSP-Kamera mit MPEG

Pfad zur Kamera: mpeg4/media.amp

Der Name kann frei vergeben werden.

Die IP-Adresse ist abhängig von den Netzwerk-Einstellungen vor Ort.

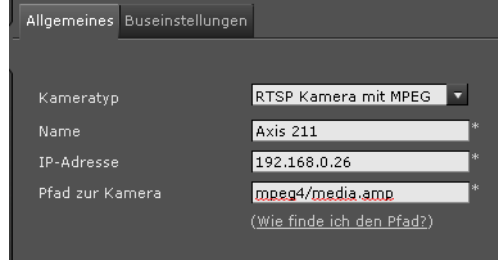

## Einstellungen in der Axis 211

Im Konfigurationsdialog der IP-Kamera müssen die folgenden Einstellungen vorgenommen werden

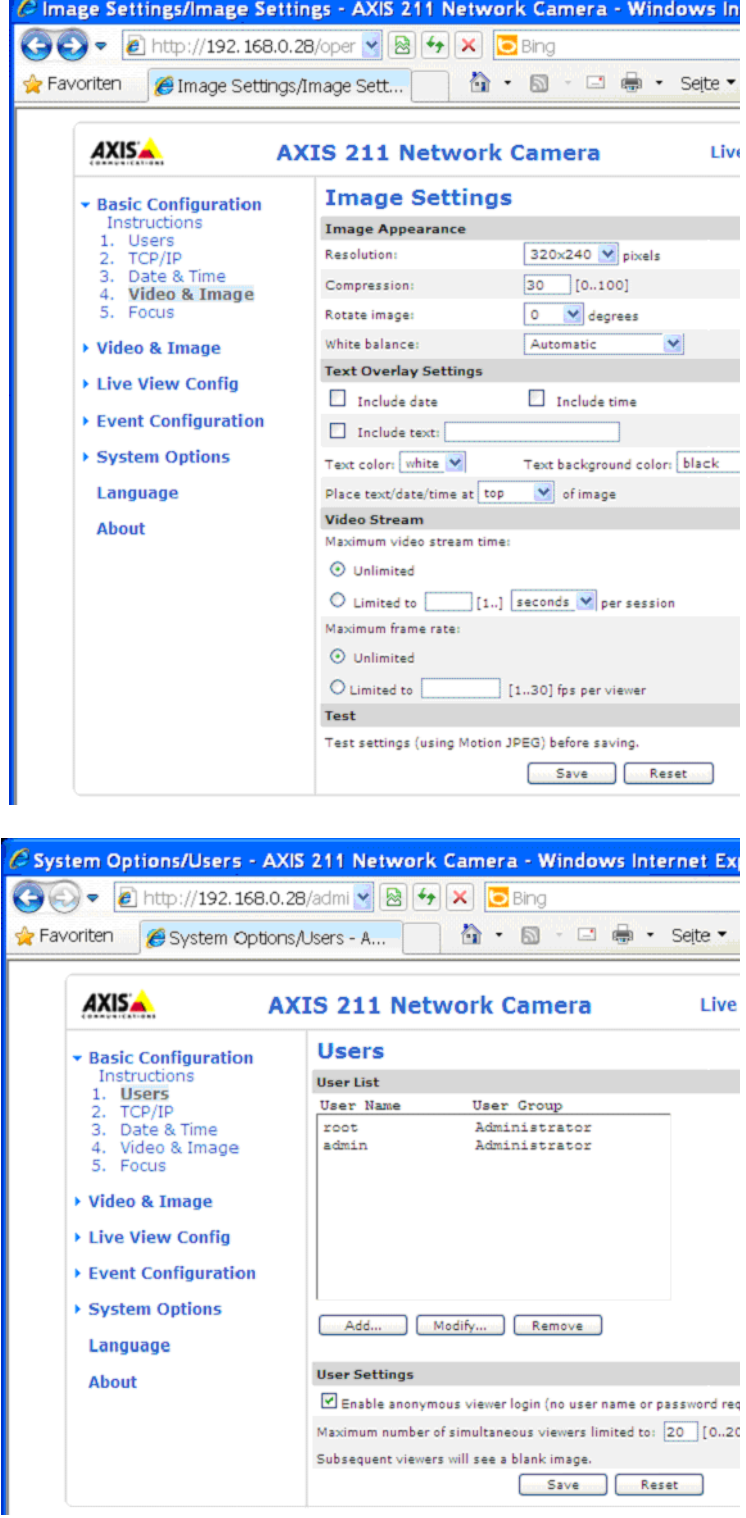

Alle weiteren Parameter der Kamera können auf den voreingestellten Werten verbleiben.

TKS-IP-Gateway

### Axis P3301

Im Assistenten des TKS-IP-Gateways müssen die folgenden Daten eingetragen werden:

Kameratyp: RTSP-Kamera mit H264

Pfad zur Kamera: axis-media/media.amp

Der Name kann frei vergeben werden.

Die IP-Adresse ist abhängig von den Netzwerk-Einstellungen vor Ort.

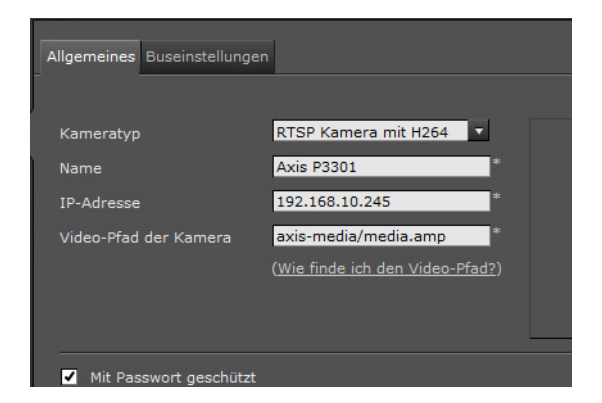

GIRA

#### Einstellungen in der Axis P3301

Im Konfigurationsdialog der IP-Kamera müssen die folgenden Einstellungen vorgenommen werden.

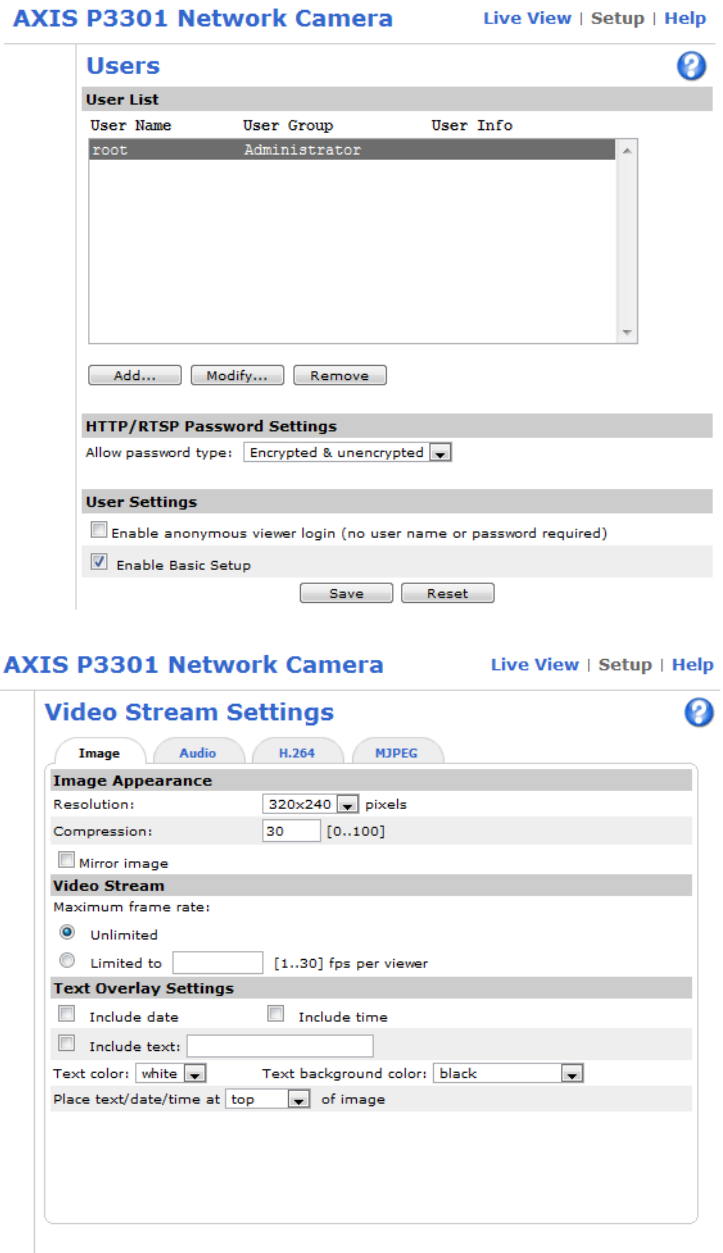

Alle weiteren Parameter der Kamera können auf den voreingestellten Werten verbleiben.

Preview Video format: MJPEG v Open... View image stream while configuring. Save Reset

TKS-IP-Gateway

### Mobotix MX24

Hinweis:

Die x24-Kameras müssen von ihrer FW-Version H.264 unterstützen.

Von Gira wurden MX24-Kameras mit der Firmwareversion 4.0.4.18 qualifiziert.

Die Firmware kann unter https://www.mobotix.com/ger\_DE/Support/Software-Downloads heruntergeladen werden.

Bitte nach dem Update zunächst die komplette Kamera auf Werkseinstellung setzten.

Im Assistenten des TKS-IP-Gateways müssen die folgenden Daten eingetragen werden: Kameratyp: Mobotix x24(H264)

Pfad zur Kamera: mobotix

Der Name kann frei vergeben werden.

Die IP-Adresse ist abhängig von den Netzwerk-Einstellungen vor Ort.

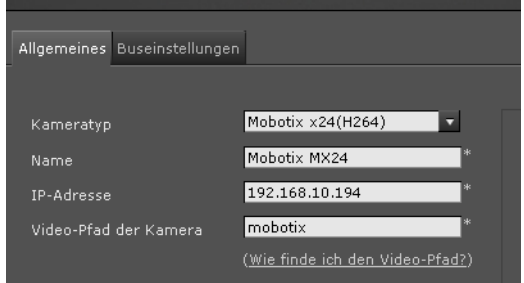

### Einstellungen in der Mobotix MX24

Im Konfigurationsdialog "Spracheinwahl" müssen die folgenden Einstellungen vorgenommen werden

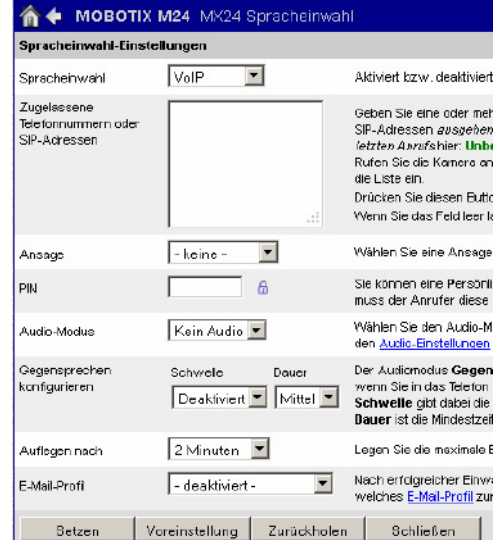

TKS-IP-Gateway

Im Konfigurationsdialog "VOIP-Einstellungen" müssen die folgenden Einstellungen vorgenommen werden

Alle weiteren Parameter der Kamera können auf den voreingestellten Werten verbleiben.

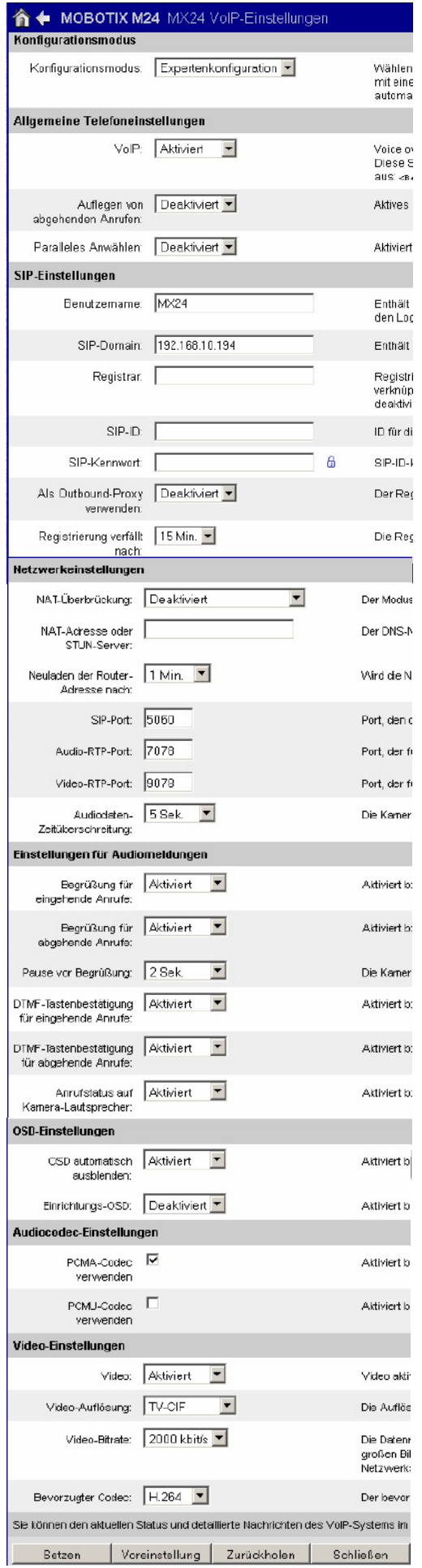